# Control System Studio Training - Archive System

**Kay Kasemir**

**ORNL/SNS**

**[kasemirk@ornl.gov](mailto:kasemirk@ornl.gov)**

**2012, April at SLAC**

**Managed by UT-Battelle for the Department of Energy**

## **Overview**

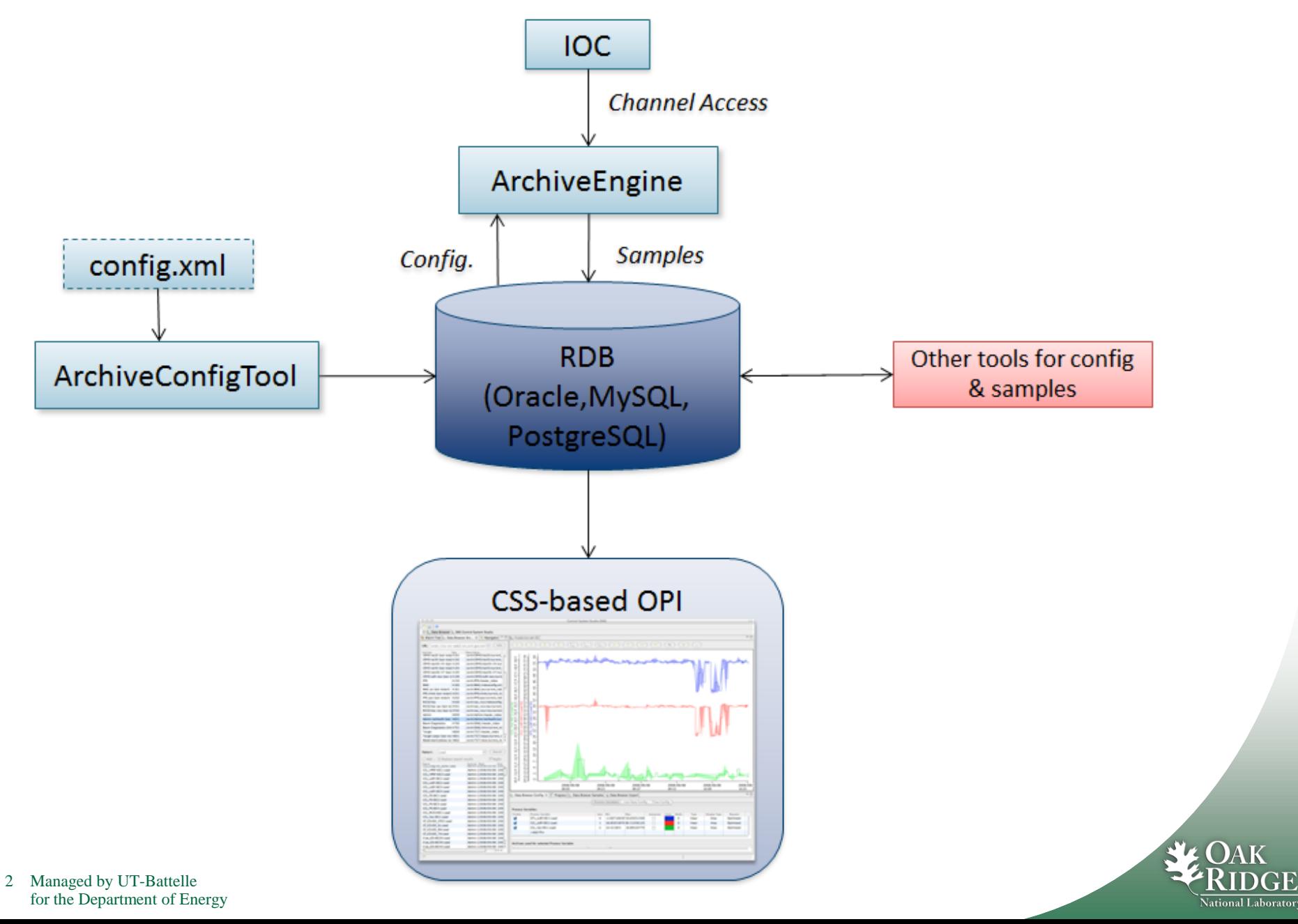

## Prepare RDB

**Plugin org.csstudio.archive.rdb, folder dbd/:**

**Copy/paste the commands for the following from mysql\_schema.txt into a mysql shell:**

- **1. Create** "**archive**" **user with password** "**\$archive**"
- **2. Create** "**report**" **user with password** "**\$report**"
- **3. Create** "**archive**" **data base**
- **4. Create tables, insert some demo data**

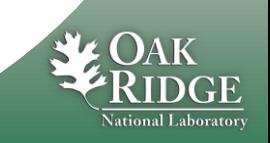

## Create & import initial configuration

- **a) Directly manipulate tables in RDB?**
- **b) Use ArchiveConfigTool to import XML file**

## **Same format as Channel Archiver:**

```
<engineconfig>
<group>
 <name>Cooling</name>
 <channel><name>demo:tank</name>
           <period>1.0</period><monitor/>
 </channel>
</group>
```
**</engineconfig<sup>&</sup>gt;**

#### **Import:**

**ArchiveConfigTool –pluginCustomization /path/to/settings.ini \**

 **–import –engine demo –config demo.xml**

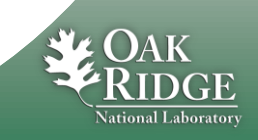

## settings.ini

### **Remember Hierarchical Preferences!**

### **Add this to your settings.ini:**

**# Archive RDB (Config Tool, Archive Engine) org.csstudio.archive.rdb/url=jdbc:mysql://localhost/archive org.csstudio.archive.rdb/user=archive org.csstudio.archive.rdb/password=\$archive org.csstudio.archive.rdb/schema=**

**# Channel Access (Archive Engine) org.csstudio.platform.libs.epics/addr\_list=127.0.0.1 org.csstudio.platform.libs.epics/use\_pure\_java=true**

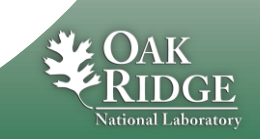

## Run Archive Engine

### **Start:**

**ArchiveEngine –pluginCustomization /path/to/settings.ini \**

 **–engine demo**

**Monitor:**

#### **<http://localhost:4812/main>**

- –**Check start time, number of channels**
- –**Look at groups, individual channels**
- –**Values received and written for each channel**

**Stop:**

#### **[http://localhost:4812/stop](http://localhost:4812/)**

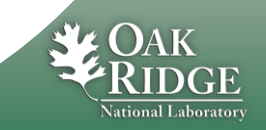

## View Data in CSS Data Browser

## **plugin\_customization.ini of CSS product:**

**# Read-only(!) archive access org.csstudio.archive.rdb/url=jdbc:mysql://localhost/archive org.csstudio.archive.rdb/user=report org.csstudio.archive.rdb/password=\$report org.csstudio.archive.rdb/schema=**

**# URLs for archive search org.csstudio.trends.databrowser2/urls=jdbc:mysql://localhost/archive**

**# Default data sources for newly added channels # Format: <name>|<key>|<url> org.csstudio.trends.databrowser2/archives=RDB|1|jdbc:mysql://localhost/archive**

### **Open Data Browser, Add PV**

**Open Archive Search View, search for channels**

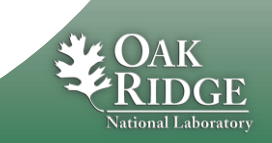

## Multiple Archive Engines

#### **On each host, need unique port numbers (default: 4812)**

**EngineConfigImport … -port 4813**

**ArchiveEngine … –port 4813**

**Web access via [http://localhost:4813/main](http://localhost:4812/)**

**Consistency check: Engine compares its port with the number in the configuration.**

**RDB configuration for engine also contains host:**

**EngineConfigImport … -host some\_host**

**In principle, on could create a tool that automatically starts archive engines on a host based on RDB info. Not implemented.**

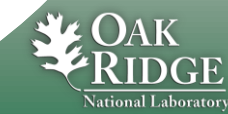